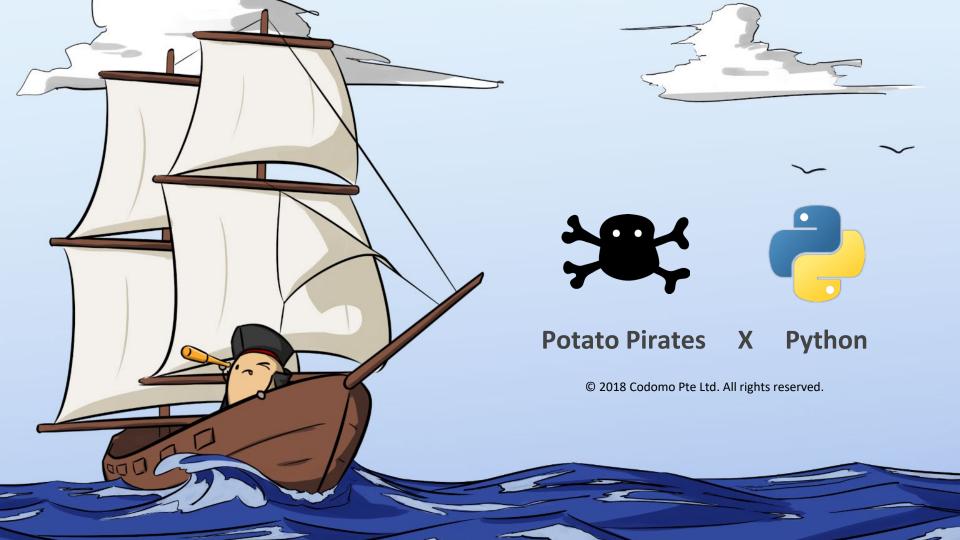

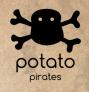

#### Introduction to Python

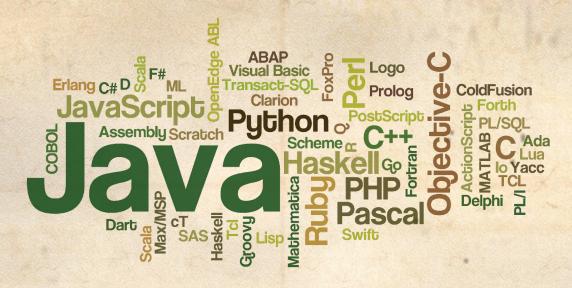

Programming languages allow you to 'speak' to computers.

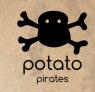

## Introduction to Python - Why Python?

- Easy to learn
- Common programming concepts
- Versatile
- One of the most popular coding languages

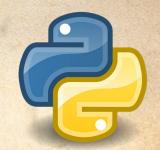

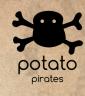

## Most Popular Coding Language

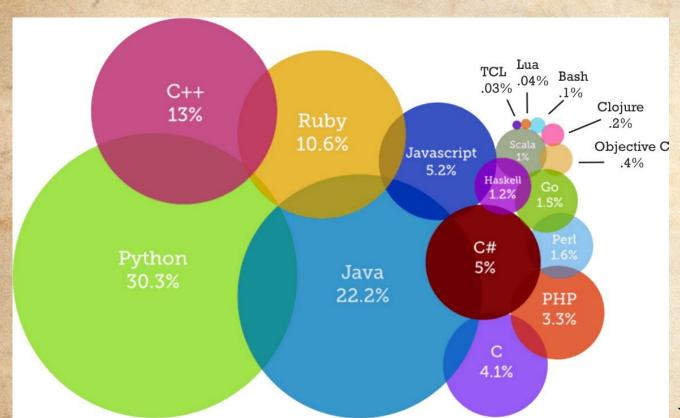

Source: codeeval.com

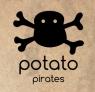

### Introduction to Python - Real World Application

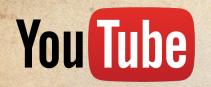

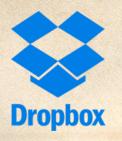

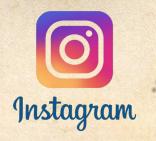

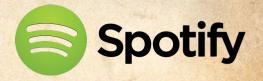

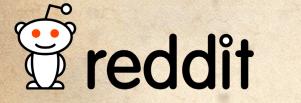

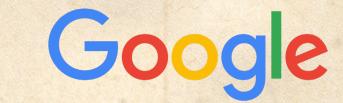

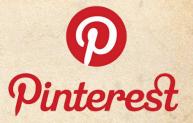

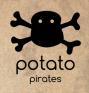

#### Introduction to Python - Real World Application

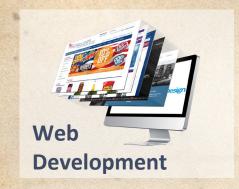

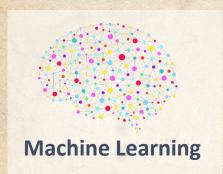

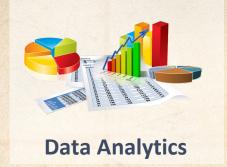

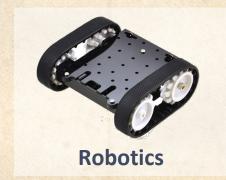

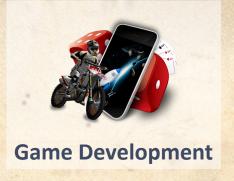

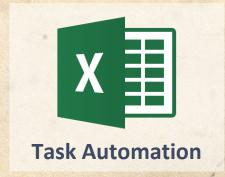

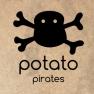

#### Introduction to Python - IDLE

# Opening Python IDLE (Integrated DeveLopment Environment)

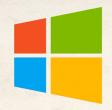

Press the **Windows Key** and **S**. Enter **idle** and press **Enter**.

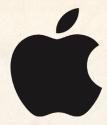

Press **Cmd** and **Space**. Enter **idle** and press **return**.

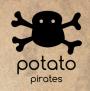

### Introduction to Python - Python Shell

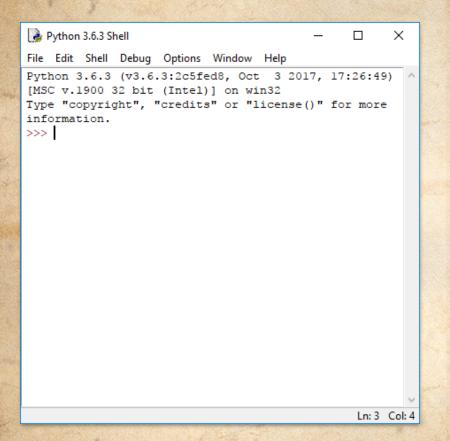

You should see this. This is the Python **Shell**.

Now, press <u>Ctrl + N</u> to open the Python Script.

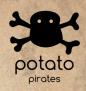

### Introduction to Python - Shell vs Script

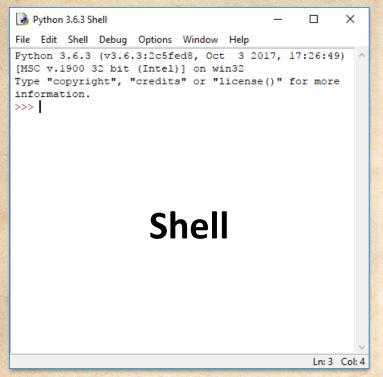

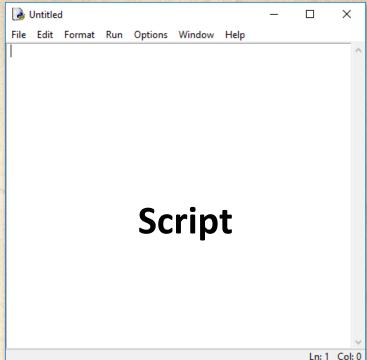

# Chapter 1

Variables

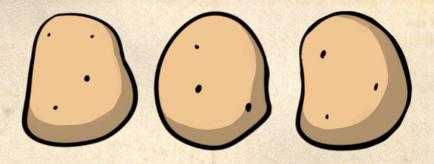

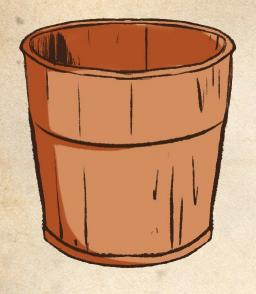

# Variables

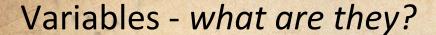

Variables are like labels for buckets.

Each bucket has a unique name.

You can store data in buckets.

crew = 10

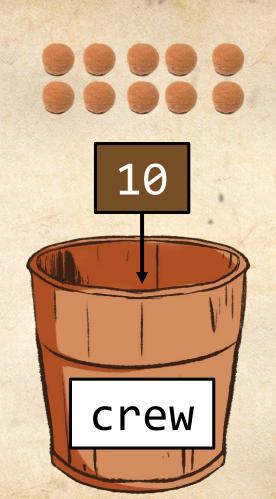

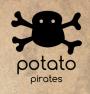

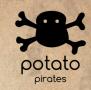

#### Variables - Why do we use variables?

Data keeps changing!

Variables can be updated to keep track of those changes.

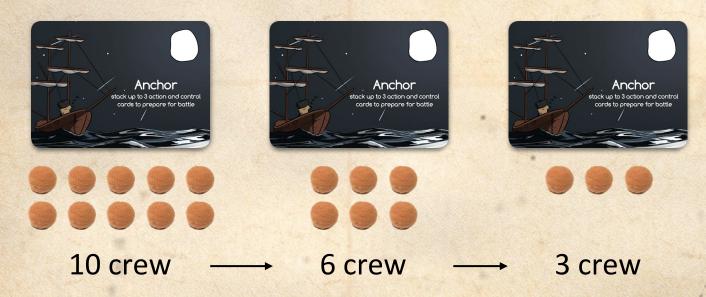

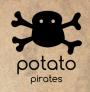

#### Variables - Creating a Variable

In Python, we save variables like this:

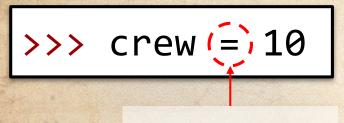

The = sign is used to save variables.

Try it out now on the Python Shell!

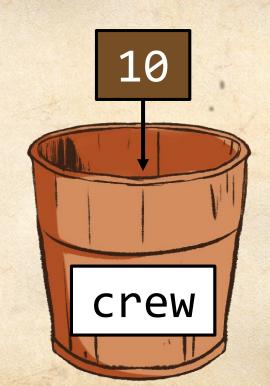

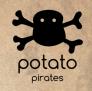

#### Variables -Calling a Variable

In Python, to recall the name of a variable, type the name of the variable into the shell.

>>> crew 10

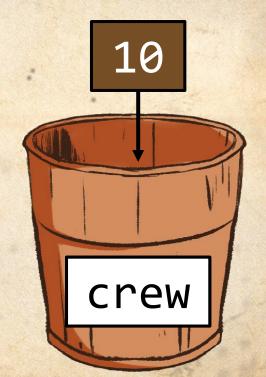

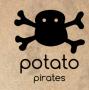

Add 2 to crew in Python Shell. Guess the output.

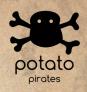

Add 2 to crew in Python Shell. Guess the output.

As expected, the output is 12.

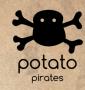

Add 2 to crew in Python Shell. Guess the output.

Now, predict what happens if we type in crew.

```
>>> crew
??
```

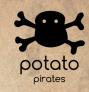

Add 2 to crew in Python Shell. Guess the output.

Now, predict what happens if we type in crew.

Didn't we just add 2 to crew just now?

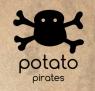

When you want to change the value stored inside a variable, you have to use the "=" sign!

The = sign represents saving a value.

>>> crew = 10

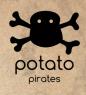

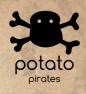

```
>>> crew = 10
```

>>> crew + 2

**12** 

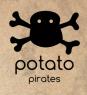

```
>>> crew = 10
```

>>> crew + 2

12

>>> crew

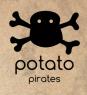

```
>>> crew = 10
>>> crew + 2
12
>>> crew
```

10

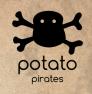

```
>>> crew = 10
>>> crew + 2
```

12

>>> crew

10

>>> crew = crew + 2

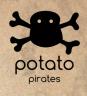

```
>>> crew = 10
>>> crew + 2
12
>>> crew
10
>>> crew = crew + 2
>>> crew
```

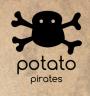

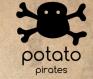

```
>>> crew = 10
>>> crew + 2
12
>>> crew
10
>>> crew = crew + 2
>>> crew
```

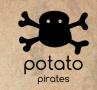

## **Arithmetic Operators**

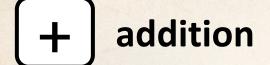

subtraction

\* multiplication

division

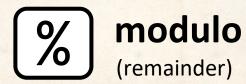

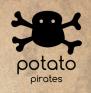

### Quick Questions [5 minutes]

- Make a variable "y" with value 10.
   Then, <u>subtract</u> 3 from it. Ans: y should be 7.
- Make a variable "z" with value 10.
   Then, multiply it by 3. Ans: z should be 30.
- 3. Make a variable "a" with value 10. Then, <u>divide</u> it by 2. Ans: "a" should be 5.

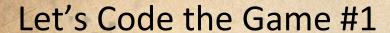

Use the variable enemy\_crew to represent how many potatoes the enemy ship has. Write it out in a Python script.

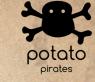

#### your ship

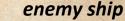

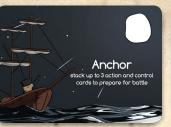

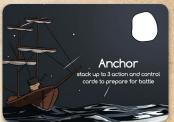

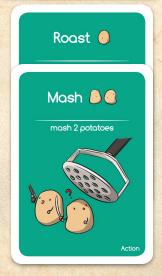

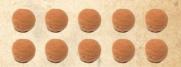

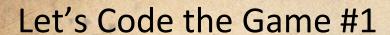

Use the variable enemy\_crew to represent how many potatoes the enemy ship has.

#### **Answer:**

enemy\_crew = 10

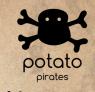

#### your ship

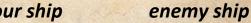

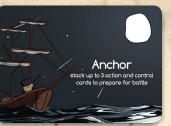

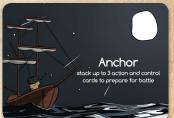

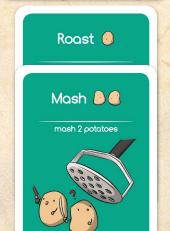

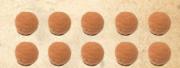

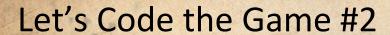

Code out the Roast & Mash attacks on enemy\_crew using the arithmetic operators. Write it out in a Python script.

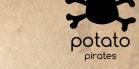

#### your ship

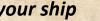

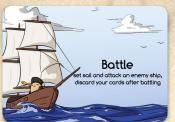

#### enemy ship

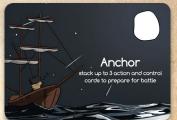

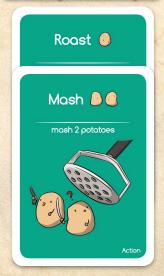

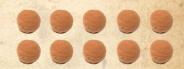

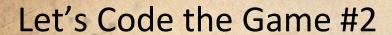

Code out the Roast & Mash attacks on enemy\_crew using the arithmetic operators.

#### **Answer:**

enemy\_crew = enemy\_crew - 1
enemy\_crew = enemy\_crew - 2

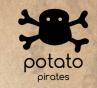

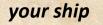

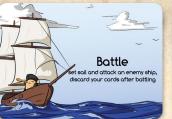

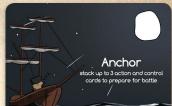

enemy ship

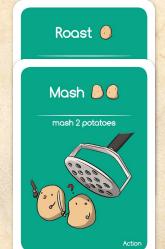

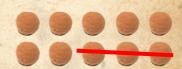

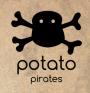

## VARIABLES CLEARED!

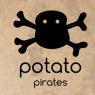

## Chapter 2

For Loops

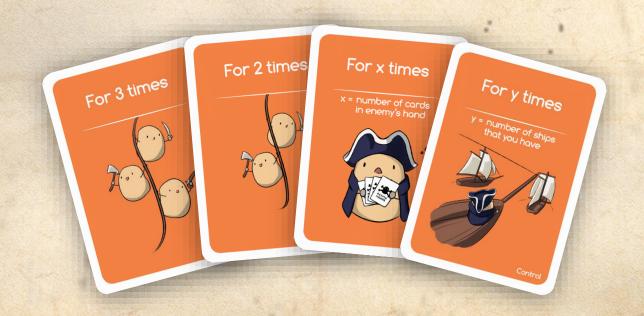

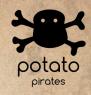

## Why For loops will save your life

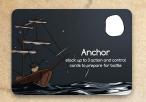

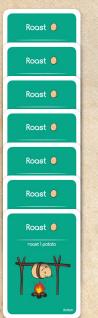

```
enemy = 10
enemy = enemy - 1
enemy = enemy - 1
enemy = enemy - 1
enemy = enemy - 1
```

Copy & Paste 1000 times?!

x1000

x1000

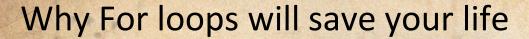

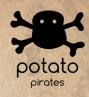

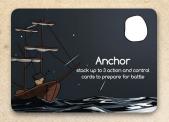

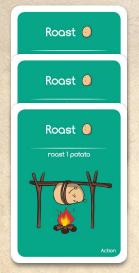

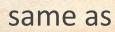

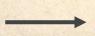

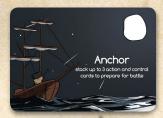

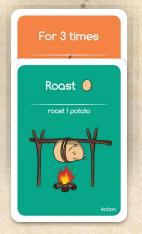

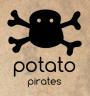

## For loops and range

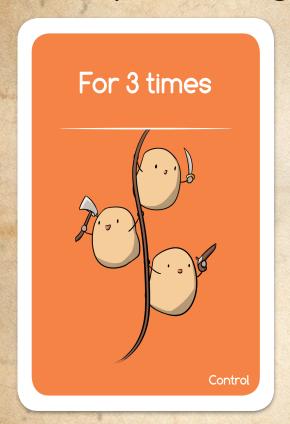

How do we write for loops in Python?

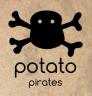

## For loops and range - a quick example

#### Python code

Don't worry, we'll explain what everything means.

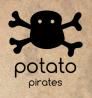

## For loops and range - what is range?

#### Python code

range creates a list of numbers according to the numbers inside the brackets.

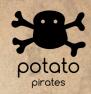

# For loops and range - input of range

Start:

The first number in the list

Stop:
Stop right before you reach this number

Step:
The step size between the numbers in the list

for i in range(1, 4, 1):
print (i)

This range will produce a list of number 1, 2, 3.

Try writing it in IDLE.

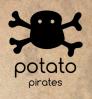

#### For loops and range - a closer look

Let's take a closer look at the mechanics of this range

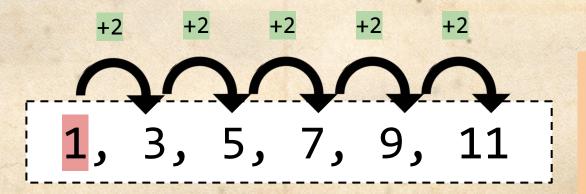

The list stops before the number **13** is reached.

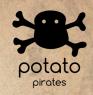

#### For loops and range - quick exercise

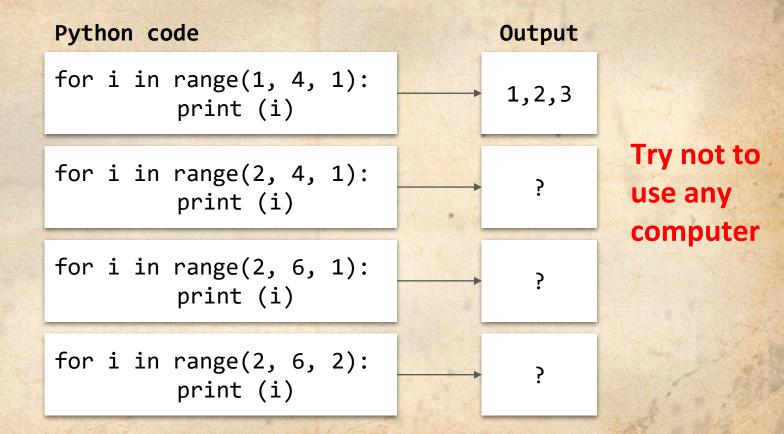

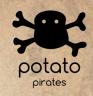

### For loops and range - quick exercise

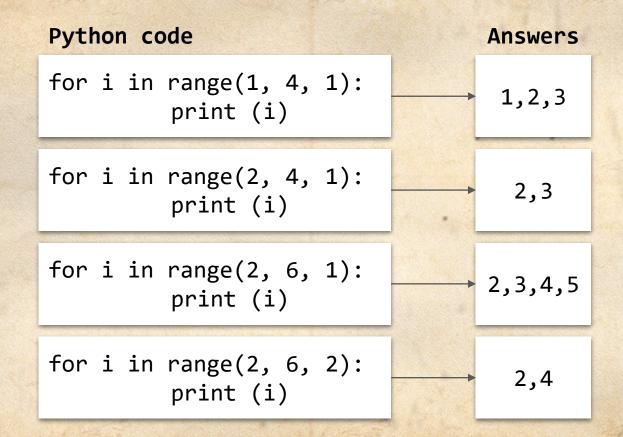

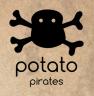

### For loops and range - Dummy variable

for <u>i</u> in range(1,4,1):
print (i)

#### What's 'i'?

This is called a <u>dummy variable</u>. Simply speaking, it's a temporary variable that is used to carry the value of the range at each iteration.

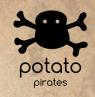

#### For loops and range - Dummy variable

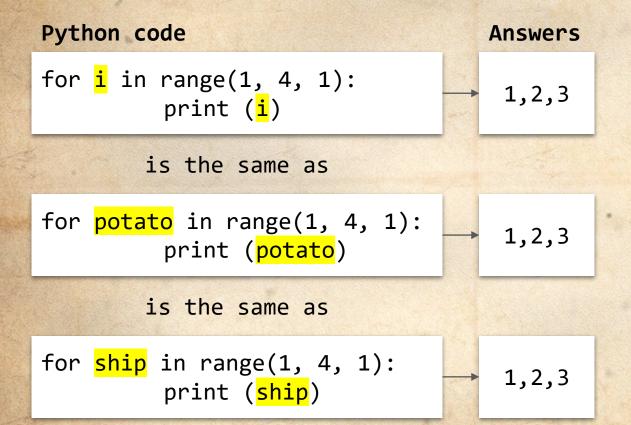

Just like any other variables, you can give any name for dummy variable

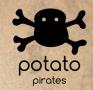

What number should we insert as the step?

```
for i in range(0, 10, _):
    enemy_crew = enemy_crew - 1
```

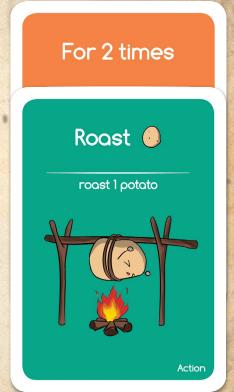

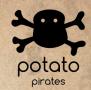

What number should we insert as the step?

```
for i in range(0, 10, _):
    enemy_crew = enemy_crew - 1
```

For 2 times Roast 👵 roast 1 potato Action

**Answer:** 5, 6, 7, 8, or 9

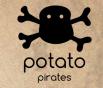

Can you code out this attack?
Assume enemy has 10 potato crew

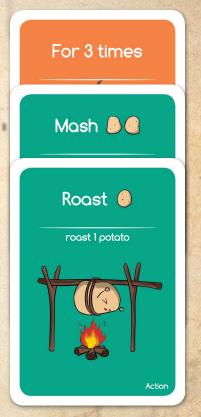

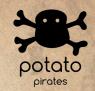

Can you code out this attack?

```
enemy_crew = 10
for i in range(3):
    enemy_crew = enemy_crew - 2
    enemy_crew = enemy_crew - 1
```

Note: range(3) is a shorthand of range(0,3,1)

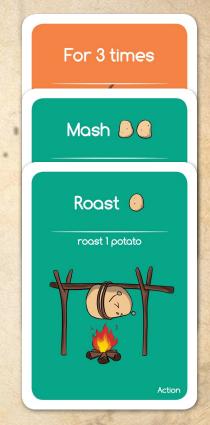

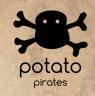

## For loops and range - default values

Some shortcuts for you...

If you input 2 numbers, range(3,20) means range(3,20, 1)

If you input 1 number, range (15) means range (0, 15, 1)

The underlined numbers are default values

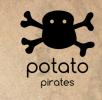

# For Loop Challenge

| Cha | llen                                                 | ge 1 Ch | aller                                                 | nge 2 Ch | Challenge 3 Cha                                           |           |                                                          | Illenge 4 Challenge 5 |                                                          |      |  |
|-----|------------------------------------------------------|---------|-------------------------------------------------------|----------|-----------------------------------------------------------|-----------|----------------------------------------------------------|-----------------------|----------------------------------------------------------|------|--|
| Cna | 0<br>1<br>2<br>3<br>4<br>5<br>6<br>7<br>8<br>9<br>10 | ge 1 Cn | 1<br>2<br>3<br>4<br>5<br>6<br>7<br>8<br>9<br>10<br>11 | ige 2 Cn | 0<br>2<br>4<br>6<br>8<br>10<br>12<br>14<br>16<br>18<br>20 | nge 3 Cha | 14<br>13<br>12<br>11<br>10<br>9<br>8<br>7<br>6<br>5<br>4 | ge 4 Cha              | 14<br>13<br>12<br>11<br>10<br>9<br>8<br>7<br>6<br>5<br>4 | ge 5 |  |
|     | 11<br>12                                             |         | 12<br>13                                              |          | 22<br>24                                                  |           | 3<br>2                                                   |                       | 3<br>2                                                   |      |  |
|     | 13<br>14                                             |         | 14<br>15                                              |          | 26<br>28                                                  |           | 1                                                        |                       | 1<br>0                                                   |      |  |

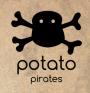

# FOR LOOPS CLEARED!

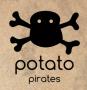

## There are many more concepts!

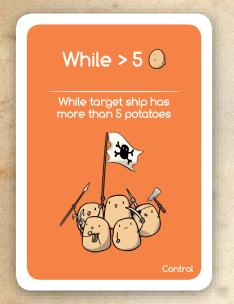

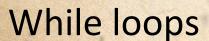

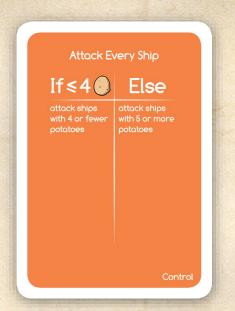

Conditionals

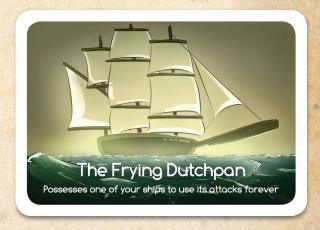

**Functions** 

# What can I do next?

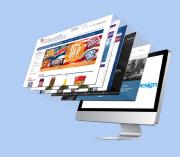

Web Development

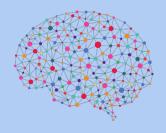

**Machine Learning** 

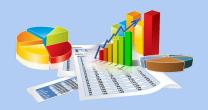

Data analytics

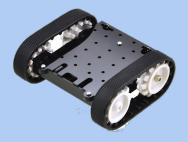

**Robotics** 

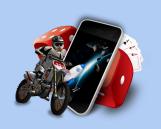

Game Development

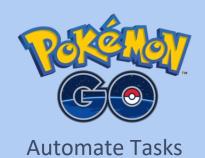